# **SHARP**

# **J-STAY** SIM ข้อมูล

การใส่ซิมการ์ดเข้าไปยังสมาร์ทโฟน

 $^{\ast}$  Sharp ไม่รองรับซิมการ์ดและการ์ดนาโน SIM ขนาดอื่น

\* คู่มือฉบับนี้มีข้อมูลเกี่ยวกับการจัดการการ์ดนาโน SIM โปรดเก็บไว้ในที่ปลอดภัย

<u>สิ่งที่ให้มาด้วย</u>  $\blacksquare$  คู่มือการตั้งค่า x 1 (เอกสารฉบับนี้) \* |<br>\* แม้หลังจากนำส่วน IC ออกแล้ว อาจยังจำเป็นต้องใช้ชิมการ์ดเมื่อส่งข้อสอบถาม โปรดเก็บ

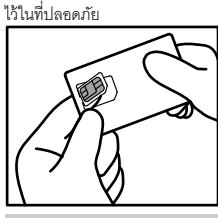

สวมถุงมือทั้งสองมือ แล้วผลักส่วนการ์ดนาโน SIM ขึ้นจากด้านหลังของตัวยืด แล้วดึงออกมา ยกการ์ดนาโน SIM ที่ดึงออกขึ้น แล้วนำทั้งชิ้นออกจากการ์ด

แตกต่างกัน ขึ้นอยู่กับอุปกรณ์สื่อสารที่ใช้ โปรดตรวจสอบคู่มือ การใช้งานของอุปกรณ์สื�อสาร

## การตั้งค่าเบื้องต้น

ยังอุปกรณ์สื�อสารที�ต้องการใช้งาน <sup>2</sup> \* ตําแหน่งของช่องการ์ดนาโน SIM และถาดการ์ดนาโน SIM อาจ

# คําแนะนําในการตั �งค่า

- $\bullet$  เมื่อถอดส่วน IC ระมัดระวังไม่ให้มือหรือนิ้วมือได้รับบาดเจ็บ
- ระวังส่วนร่องเมื่อปฏิบัติงานกับการ์ดนาโน SIM หากไม่ปฏิบัติตามข้อควรระวังนี้อาจทำให้ได้รับบาดเจ็บ
- ห้ามทำการ์ดนาโน SIM ตก ดัดงอ หรือวางวัตถุทับ หรือทำให้การ์ดนาโน SIM ได้รับแรงกระแทกอย่างรุนแรงไม่ว่าในลักษณะใด หากไม่ปฏิบัติตามข้อควรระวังนี้ อาจทําให้เกิดการทํางานที�ผิดปกติ
- $\bullet$  ห้ามทำให้ส่วน IC ชำรุด หากไม่ปฏิบัติตามข้อควรระวังนี้อาจทำให้เกิดการทำงานที่ผิดปกติหรือข้อมูลสูญหาย
- $\bullet$  ห้ามพยายามถอดแยกชิ้นส่วนหรือดัดแปลงการ์ด หากไม่ปฏิบัติตามข้อควรระวังนี้อาจทำให้ข้อมูลสูญหายหรือเกิดการทำงานที่ผิดปกติ  $\bullet$  ตรวจสอบให้แน่ใจว่าใช้งานการ์ดนาโน SIM กับอุปกรณ์สื่อสารที่รองรับการ์ดนาโน SIM รูปแบบนี การใช้งานอุปกรณ์สื่อสารที่ไม่รองรับการ์ดนาโน SIM
- ิ รูปแบบนี้อาจทำให้ข้อมูลสูญหายหรือเกิดการทำงานที่ผิดปกติ<br>● ห้ามใช้งาน เก็บรักษา หรือวางการ์ดไว้ในสถานที่ที่ได้รับอุณหภูมิสูง (ใกล้เปลวไฟ ใกล้อุปกรณ์ทำความร้อน ภายในยานพาหนะในวันที่อากาศร้อน และใน สถานที่อื่นๆ ที่พิจารณาได้ว่ามีโอกาสได้รับอุณหภูมิสูง) หากไม่ปฏิบัติตามข้อควรระวังนี้อาจทำให้เกิดเพลิงลุกไหม้ การบาดเจ็บ ไฟฟ้าข็อต ข้อมูลสูญหาย หรือเกิดการทํางานที�ผิดปกติ
- $\bullet$  ห้ามวางการ์ดนาโน SIM ไว้ภายในหรือใกล้อุปกรณ์เตรียมอาหาร เช่น เตาไมโครเวฟ เตาไฟฟ้าชนิดเหนียวนำ หรือถังบรรจุแรงดันสูง เช่น หม้ออัดแรงดัน หากไม่ปฏิบัติตามข้อควรระวังนี้อาจทำให้เกิดเพลิงลุกใหม้ การบาดเจ็บ ไฟฟ้าข้อต ข้อมูลสูญหาย หรือเกิดการทำงานที่ผิดปกติ<br>● ห้ามทำให้การ์ดเปียกของเหลว เช่น น้ำ (น้ำดื่ม เหงื่อ น้ำทะเล ปัสสาวะ เป็นต้น) หากไม่ปฏิบัติตามข้อควรร
- ้<br>ข้อมูลสูญหาย หรือเกิดการทำงานที่ผิดปกติ ● ห้ามใช้งานหรือจัดเก็บการ์ดไว้ในสถานที่ที่ได้รับความชื้นสูง มีฝุ่นละอองมาก หรือเปียกชื้น หากไม่ปฏิบัติตามข้อควรระวังนี้อาจทำให้เกิดการทำงานที่ผิดปกติ
- หรือปัญหาอื�นๆ ● ในกรณีที่ใช้งานโดยเด็ก ควรมีผู้ดูแลและให้คำแนะนำเกี่ยวกับขันตอนการใช้งานที่เหมาะสม และระวังอย่าให้เด็กใช้งานการ์ดอย่างไม่เหมาะสม รวมถึงตรวจสอบให้ แน่ใจว่าเด็กใช้งานอุปกรณ์อย่างถูกต้องตามที่ได้รับคำแนะนำ หากไม่ปฏิบัติตามข้อควรระวังนี้อาจทำให้เกิดการทำงานที่ผิดปกติหรือบัญหาอื่นๆ<br>● ห้ามวางการ์ดไว้ในที่ที่เด็กเล็กสามารถหยิบได้ หากไม่ปฏิบัติตามข้อควรระวังนี้อาจทำให้เ
- <u>ข้อควรระวังในการใช้งาน</u>
- $\bullet$  ห้ามใช้แรงที่มากโดยไม่จำเป็นในการถอดส่วน IC
- ห้ามใช้แรงที่มากโดยไม่จำเป็นในการใส่การ์ดเข้าไปยังอุปกรณ์สื่อสารที่ต้องการใช้งาน หากปฏิบัติอย่างไม่เหมาะสม การ์ดนาโน SIM หรืออุปกรณ์สื่อสารอาจ ชํารุดเสียหายได้ ● ลูกค้าเป็นผู้รับผิดชอบต่อการทำงานที่ผิดปกติและความเสียหายของข้อมูลที่บันทึกไว้อันเกิดจากความผิดพลาด เช่น การใส่การ์ดนาโน SIM เข้าไปยัง
- เครื�องอ่าน/เขียนการ์ด IC ชนิดอื�น
- ใช้งานการ์ดที่ส่วน IC สะอาดเสมอ ทำความสะอาดการ์ดโดยใช้เฉพาะผ้าที่นุ่มและแห้งเท่านั้น (เช่น ผ้าที่ใช้ทำความสะอาดแว่นตา)

\* การ์ดนาโน SIM นี้ใช้สำหรับการสื่อสารข้อมูลโดยเฉพาะ การสนทนาทางโทรศัพท์โดยใช้การสื่อสารข้อมูล

ี จำเป็นต้องทำการตั้งค่า APN เพื่อเชื่อมต่ออินเทอร์เน็ต APN คือจุดเข้าใช้งานสำหรับการเชื่อมต่ออินเทอูร์เน็ต ซึ่งควรกำหนดค่าตามแผนสัญญาให้บริการที่คุณได้สมัครไว้กับผู้ให้บริการเครือข่าย ถ้ายังไม่ได้ทำการตั้งค่า APN ที�อุปกรณ์สื�อสาร โปรดทําการลงทะเบียน APN

4

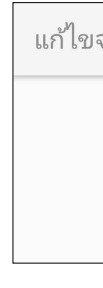

iijmobile s.iijmobile.jp

minus-d.jp.

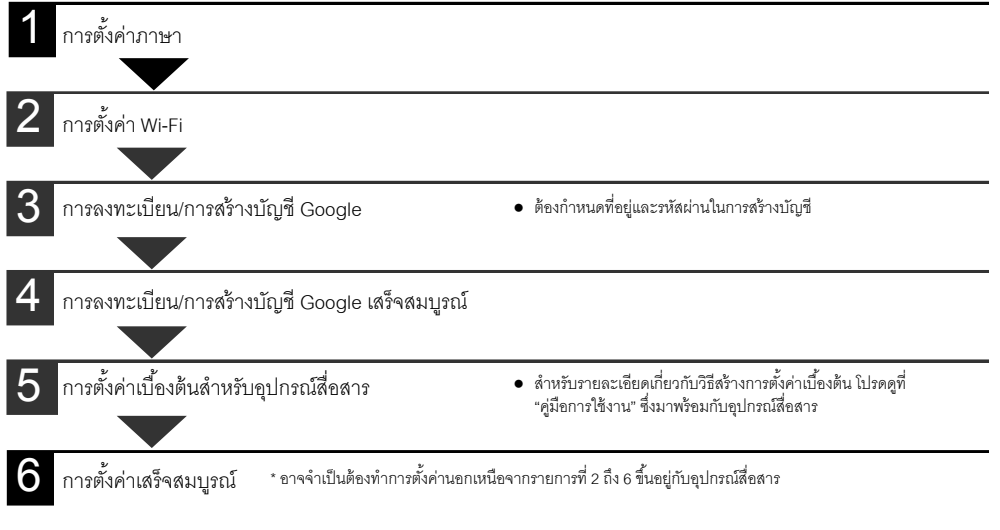

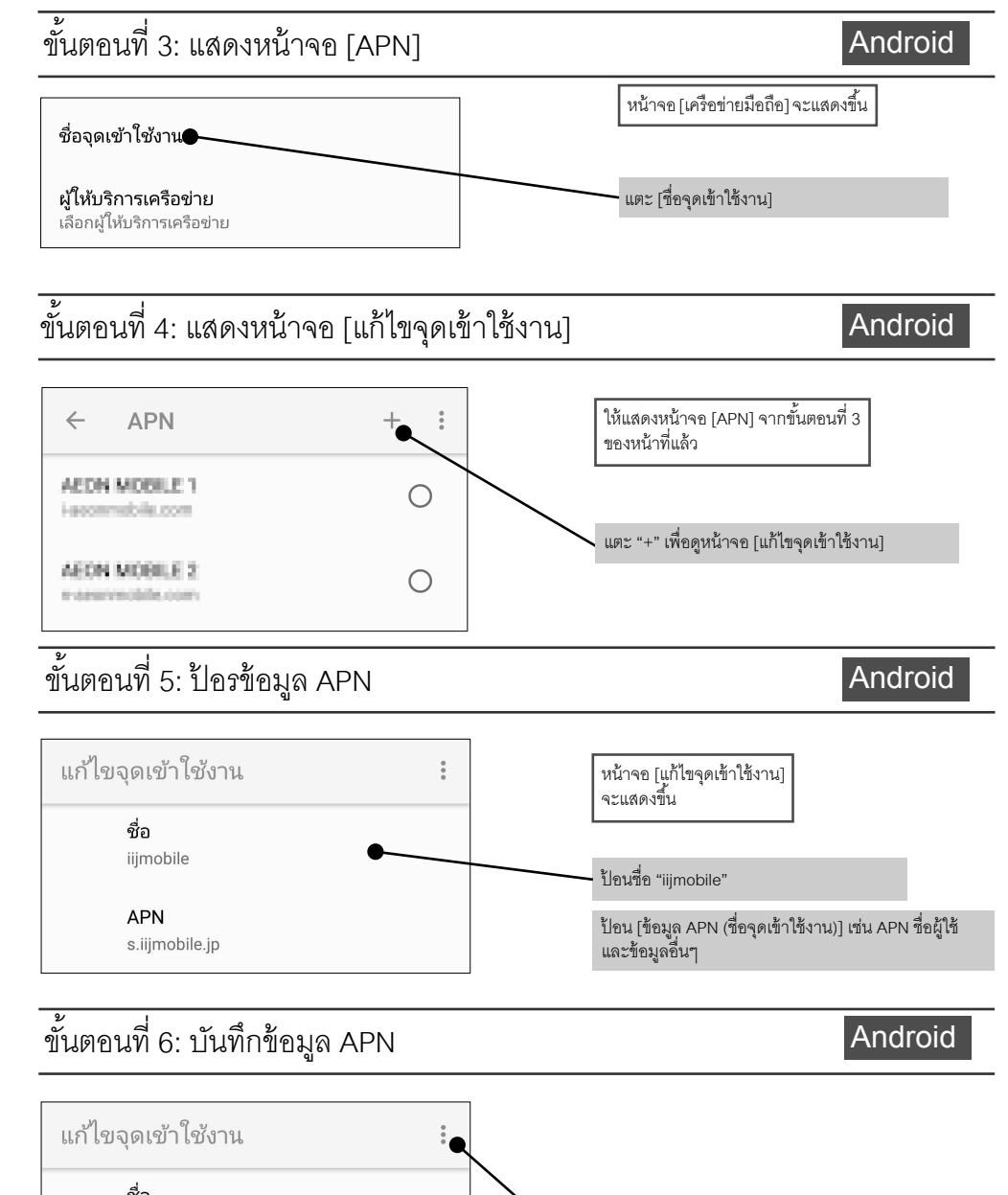

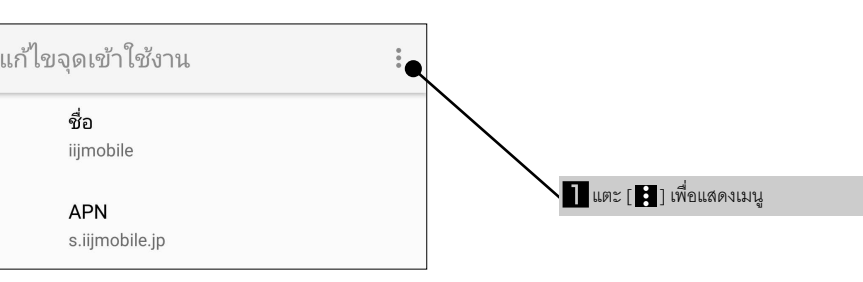

## การเชื่อมต่ออินเทอร์เน็ต (การตั้งค่า APN)

**Android** 

#### ● บัญชี Google

โทรศัพท์และแท็บเล็ต Android ใช้บริการต่างๆ จาก Google

เพื่อให้สามารถใช้งานบริการเหล่านี้ได้ ซึ่งรวมถึงการดาวน์โหลดแอป การจัดเก็บรูปถ่าย และการสำรองข้อมูล จำเป็นต้องมีบัญชีผู้ใช้

(ข้อมูลผู้ลงทะเบียน) สำหรับแต่ละบริการ บัญชี Google สามารถสร้างได้ฟรี ■ รหัสประจำตัวของ Google เรียกว่า "บัญชี Google" ซึ่งในกรณีที่คุณมีบัญชี Gmail อยู่แล้ว คุณสามารถใช้งานอีเมลแอดเดรสดังกล่าวต่อได้<br>\* โปรดทราบว่า Sharp ไม่มีหน้าที่จัดการข้อสอบถามเกี่ยวกับบัญชี Google รดทราบว่า Sharp ไม่มีหน้าที่จัดการข้<sub>ั</sub>

- $\bullet\;$  หลีกเลียงการใช้งานการ์ดภายใต้อุณหภูมิที่สูงมากหรือตำมาก  $\bullet$  ควรเก็บข้อมูลที่บันทึกไว้บนการ์ดนาโน SIM ในสื่อบันทึกอื่น
- Sharp ไม่มีส่วนรับผิดชอบต่อการสูญเสียข้อมูล

Android

ี จำเป็นต้องทำการตั้งค่าเบื้องต้นจึงจะสามารถใช้งานสมาร์ทโฟนร่วมกับการ์ดนาโน SIM ที่ติดตั้งไว้ได้ การตั้งค่ารวมถึง ์<br>การเลือกภาษา เช่นเดียวกับการสร้างและการตั้งค่าบัญชี Google ไม่จำเป็นต้องทำการตั้งค่าเบื้องต้นถ้าคุณใช้สมาร์ูทโฟนที่คุณใช้งานอยู่แล้ว  $\hat{\mathfrak{s}}$ าเนินการต่อที่ "การเชื่อมต่ออินเทอร์เน็ต (การตั้งค่า APN)" ที่หน้า 3

#### ขันตอน

ี ตั้งค่าบัญชี Google และอื่นๆ ในกรณีที่คุณไม่สามารถเชื่อมต่ออินเทอร์เน็ตได้ คุณสามารถตั้งค่าอีกครั้งหลังจาก ที่คณตั้งค่าการเชื่อมต่ออินเทอร์เน็ตได้

### Android

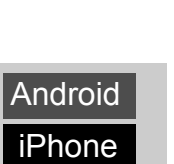

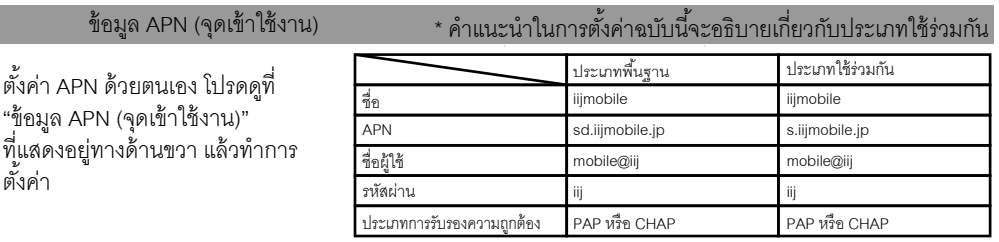

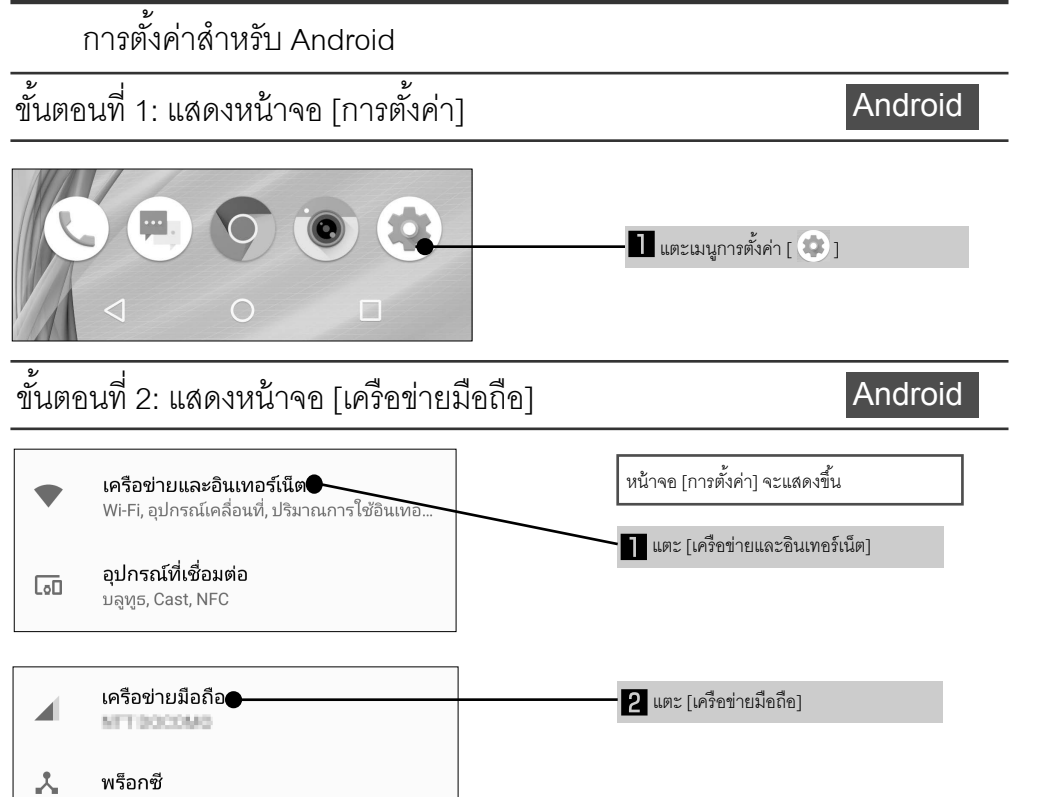

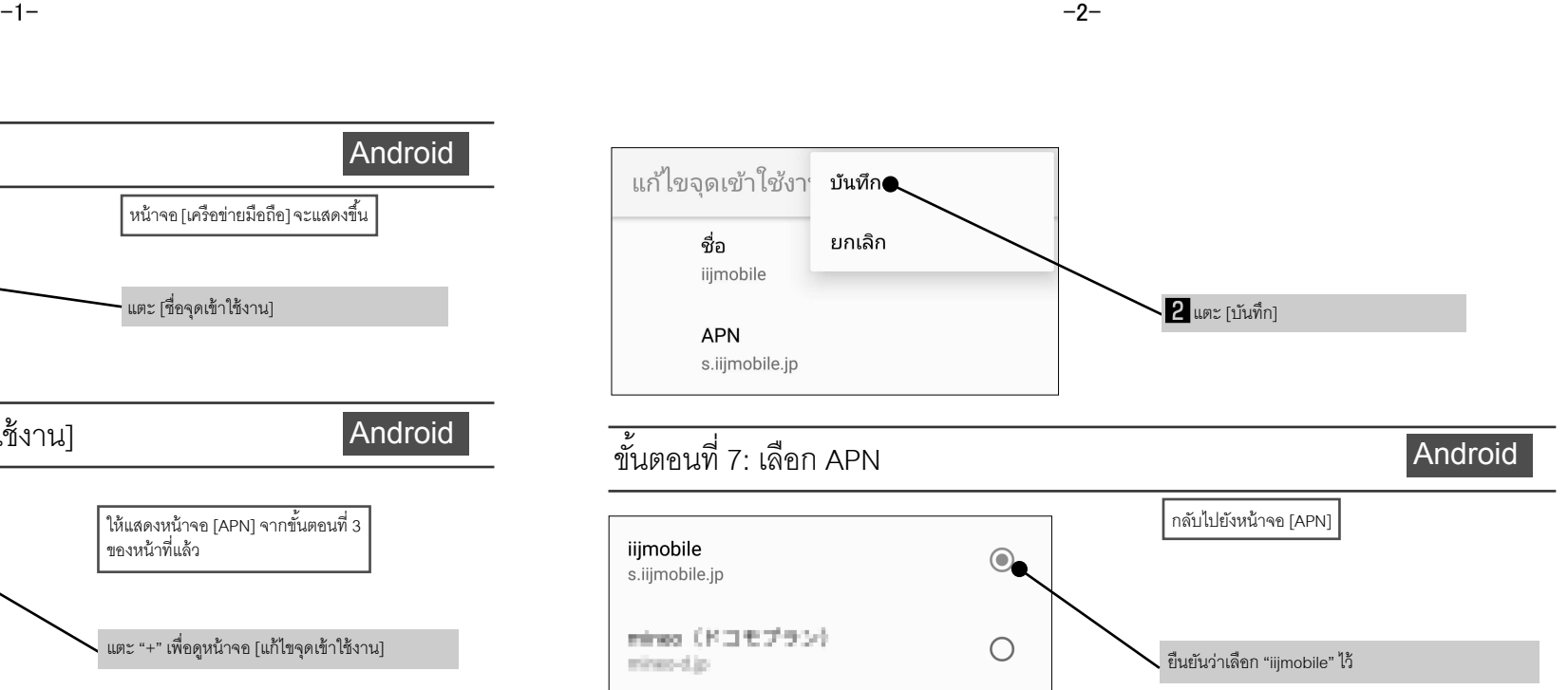

● ข้อมูลจําเพาะและประสิทธิภาพของการ์ดนาโน SIM อาจมีการเปลี�ยนแปลงได้โดยไม่จําเป็ นต้องแจ้งให้ทราบล่วงหน้า

■ ซิมการ์ดพร้อมตัวจับ x 1

จะต้องใช้แอปพลิเคชันพิเศษ

<u>ข้อลำคัญ!</u>

![](_page_0_Picture_735.jpeg)

### การตั้งค่าสำหรับ iPhone

ต้องตั้งค่า Apple ID สำหรับ iPhone และโทรศัพท์ iOS อื่นๆ นอกจากนี้ยังมีการตั้งค่าสำหรับการตรวจสอบ ิ ลายนิ้วมือและผู้ช่วยเสมือนจริง Siri

#### ● Apple ID

iPhone

![](_page_1_Figure_8.jpeg)

![](_page_1_Picture_9.jpeg)

เพื่อให้สามารถใช้งานบริการเหล่านี้ได้ ซึ่งรวมถึงการดาวน์โหลดแอป การจัดเก็บรูปถ่าย และการสำรองข้อมูล จำเป็นต้องมีบัญชีผู้ใช้ (ข้อมูลผู้ลงทะเบียน) สําหรับแต่ละบริการ Apple ID สามารถสร้างได้ฟรี

> สำนักงานใหญ่: 1 Takumi-cho, Sakai-ku, Sakai City, Osaka 590-8522, Japan<br>การสื่อสารทางโทรศัพท์เคลื่อนที่ BU: 2-13-1 Hachihonmatsu-Iida, Higashi-Hiroshima City, Hiroshima 739-0192, Japan

![](_page_1_Picture_26.jpeg)

![](_page_1_Picture_11.jpeg)

![](_page_1_Picture_12.jpeg)

![](_page_1_Picture_13.jpeg)

ขั้นตอนที่ 2: เข้าถึงโปรไฟล์

iPhone และ iPad ใช้บริการต่างๆ จาก Apple

■ รหัสประจําตัวสําหรับ iPhone เรียกว่า "Apple ID" ซึ�งคุณสามารถใช้ที�อยู่อีเมล iCloud ของคุณได้ \* โปรดทราบว่า Sharp ไม่มีหน้าที�จัดการข้อสอบถามเกี�ยวกับ Apple ID

## Sharp Corporation

![](_page_1_Figure_19.jpeg)

R818IIJSIMDGDTHCDKJB BXXXX-XXX∙XX∙XX

#### คําถาม เว็บไซต์การสนับสนุน

http://k-tai.sharp.co.jp/rental/index.html \* URL และเนื้อหาสามารถเปลี่ยนแปลงได้โดยไม่แจ้ง ล่วงหน้า

![](_page_1_Picture_23.jpeg)

![](_page_1_Picture_14.jpeg)

![](_page_1_Picture_16.jpeg)

-6- -7- -8-